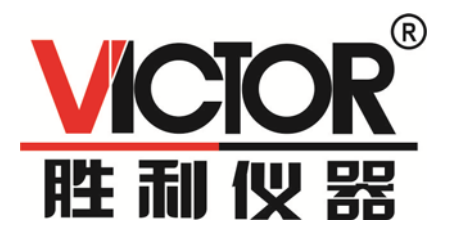

# VICTOR 4090A/4090B/4090C 台式数字电桥 使用手册

 $C \in$ 

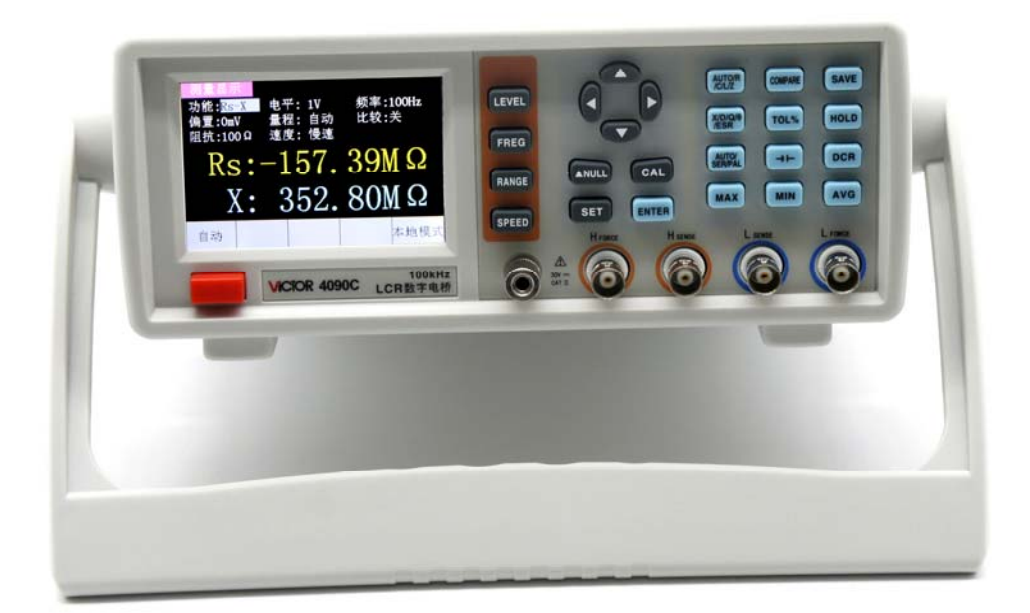

# 深圳市驿生胜利科技有限公司

销售商:深圳市驿生胜利科技有限公司

地 址:深圳市福田区泰然六路泰然大厦 **D** 座 **16** 楼

电 话:**4000 900 306**

(**0755**)**82425035 82425036**

传 真:(**0755**)**82268753**

**http://www.china-victor.com**

**E-mail:victor@china-victor.com**

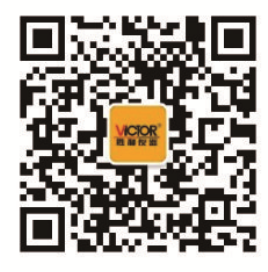

生产制造商:西安北成电子有限责任公司 地 址:西安市泾河工业园北区泾园七路 电 话:**029-86045880** 执行标准:GJB 8817-2015

# 目录

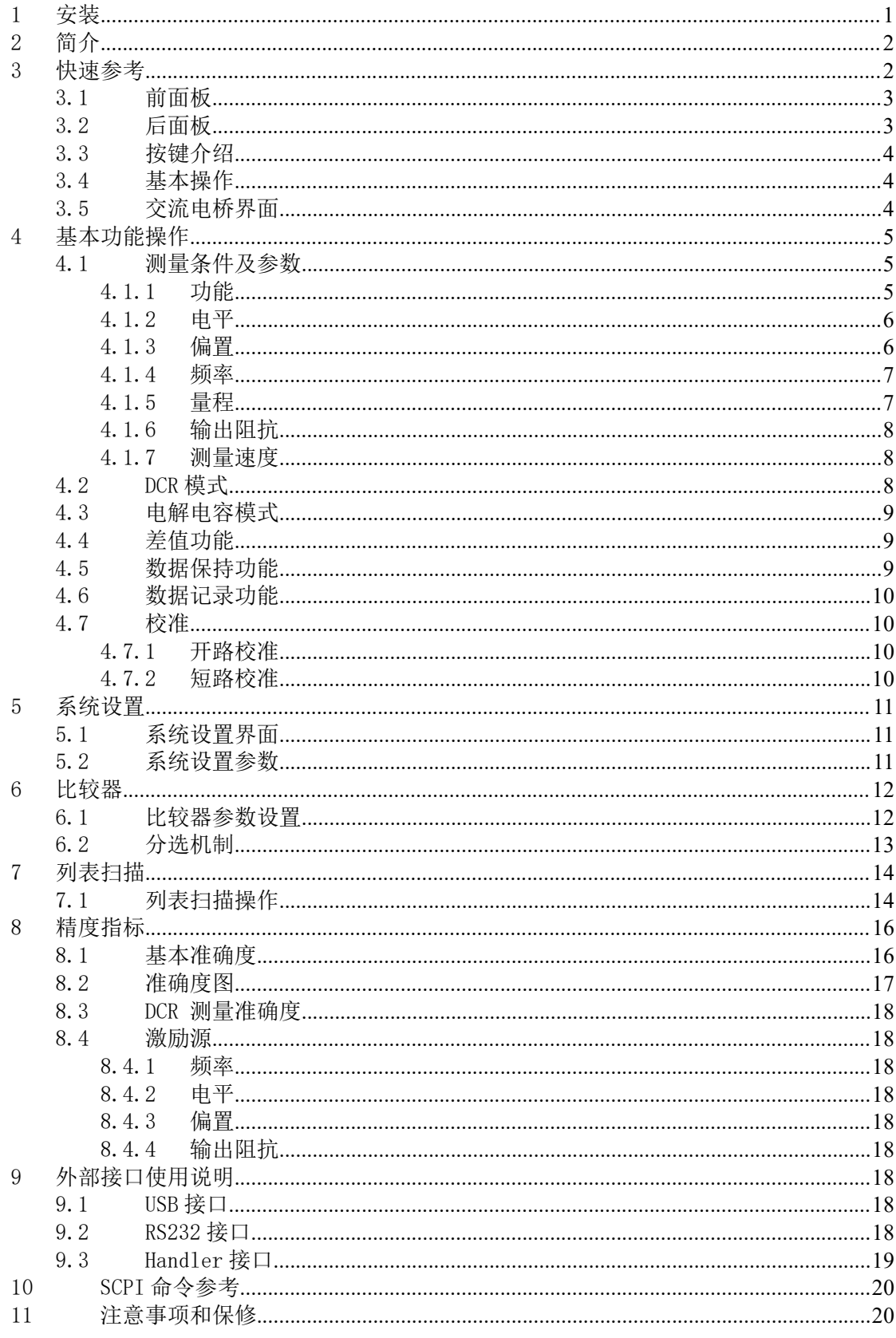

# 1 安装

本章讲述当您收到仪器后必须进行的一些检查,以及在安装使用仪器之前必须了解和具备的条件。

### 1.1 开箱检查

感谢您购买和使用我公司产品,在开箱后您应先检查仪器是否因为运输出现外表破损,我们不推 荐您在外表破损的情况下给仪器上电。

确认电桥随附下列物品,其中可选附件需单独订购。如果有任何物品缺失,请联系距您最近的销 售办事处。

#### 标配附件:

四端对开尔文测试电缆。

- 三芯电源线。
- 用户手册一份。

#### 可选附件:

- RS232 串口线/USB 数据线。
- Handle 电缆。
- 四端对开尔文测试夹具(含短路块)
- SMD 贴片元件测试夹具(含短路块)

### 1.2 电源连接

(1) 供电电压范围:AC220V±10%/ AC110V±10%可选。

(2) 供电频率范围:45Hz-65Hz。

警告:为了防止漏电对仪器或人员造成伤害,用户必须保证供电电源的地线可靠接到大地。

### 1.3 保险丝

仪器出厂已配备了保险丝,用户应使用本公司配备的保险丝。

### 1.4 周围环境

- (1) 请不要在多尘、多震动、日光直射及有腐蚀性气体环境下使用。
- (2) 仪器正常工作温度 0℃-40℃,工作湿度 15%-85%RH。

(3) 本仪器已经经过仔细设计以减少因交流电源端输入带来的杂波干扰,然而仍应尽量使其在 低噪声的环境下使用,如果无法避免,请安装电源滤波器。

(4) 仪器测量时应远离强电磁场,以免对测量产生干扰。

### 1.5 测试夹具

请使用本公司配备的测试夹具。仪器测试夹具和被测试器件引脚应保持清洁,以保证被测器件与 夹具接触良好。

将测试夹具连接于本仪器前面板的 Hcur、Hpot、Lpot、Lcur 四个测试端子上。对于具有屏蔽外壳 的被测件,可以把屏蔽层与仪器前面板接地端子相连。Hcur、Hpot 两个端子连接红色的夹子,Lpot 、 Lcur 两个端子连接黑色夹子。

### 1.6 预热

- (1) 为保证仪器精确测量,开机预热时间应不少于 30 分钟。
- (2) 请勿频繁开关仪器,以免引起内部数据混乱。

# 1.7 仪器的其它特性

- (1) 功耗:小于 20W。
- (2) 外形尺寸:265mm×105mm×305mm(宽×高×长)。

# 2 简介

本系列台式电桥采用 3.5 英寸液晶显示,具有友好的用户交互界面及多种测量功能,支持多个测 试频率及测试电平,基本准确度达到 0.1%。USB 与 RS232 可以方便用户进行远程操作。Handler 接口方 便用户进行元器件自动分选。本手册以 C 型(100k 型)为例。

# 2.1 基本特色

- 测量频率最高 100kHz。
- 测试电平 (100-2000) mVrms。
- 内部偏置电压 (0-1500)mV。
- 自动识别元器件类型。
- 量程可自动或锁定。
- 支持直流电阻、电解电容测量。
- 基本准确度 0.1%
- 支持开路、短路校准。
- 数据记录功能。
- 3.5 英寸液晶显示,支持中、英文界面。
- USB、RS232 通讯接口,支持 SCPI 通讯协议。
- Handler 接口, 支持比较器分选、列表扫描。
	- 表 2- 1

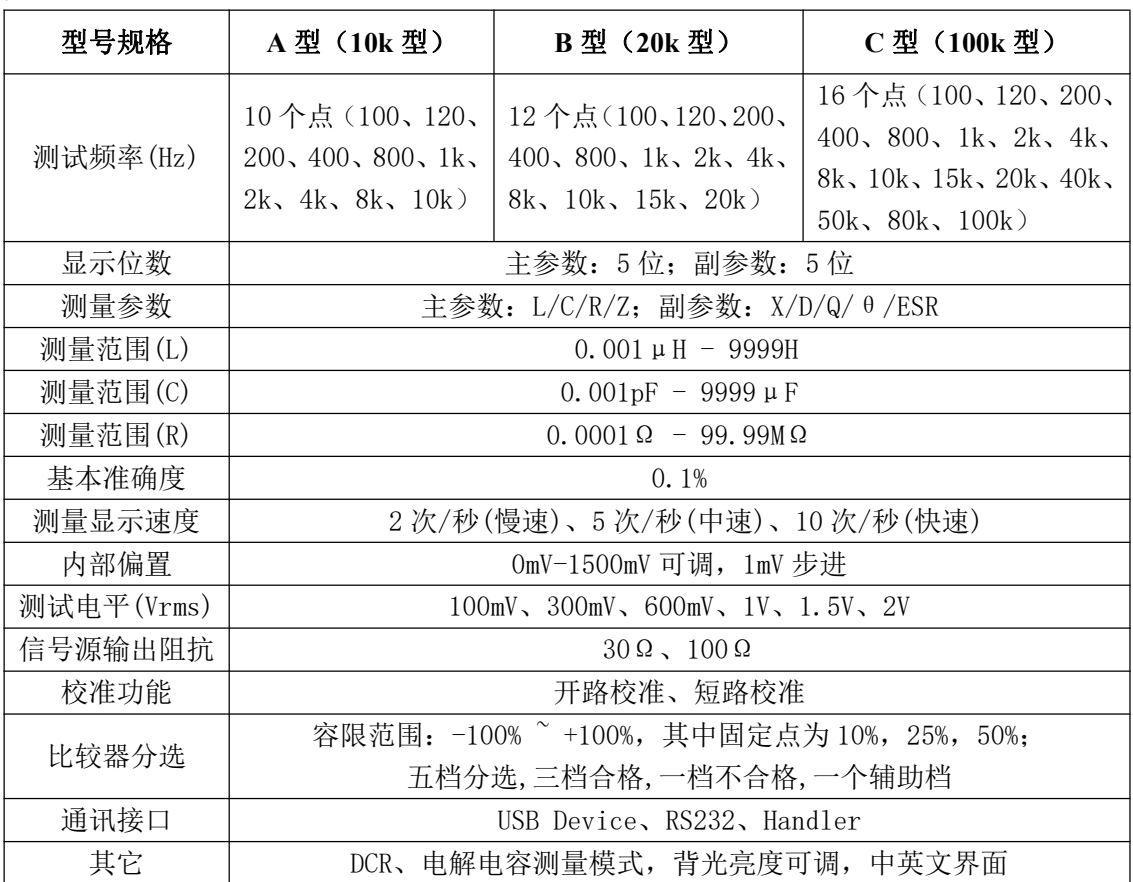

# 3 快速参考

# 3.1 前面板

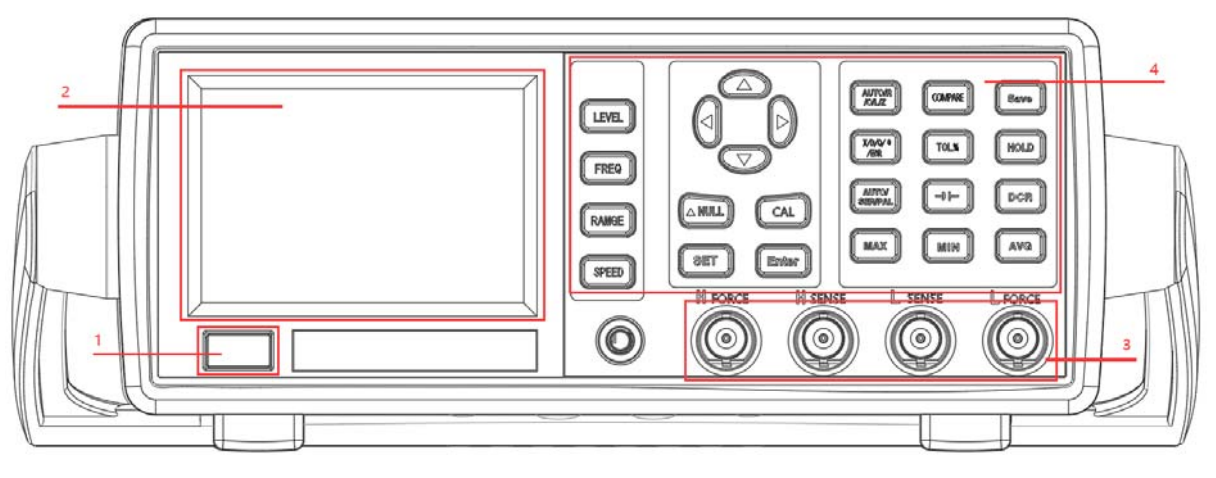

图 3- 1 前面板示意图

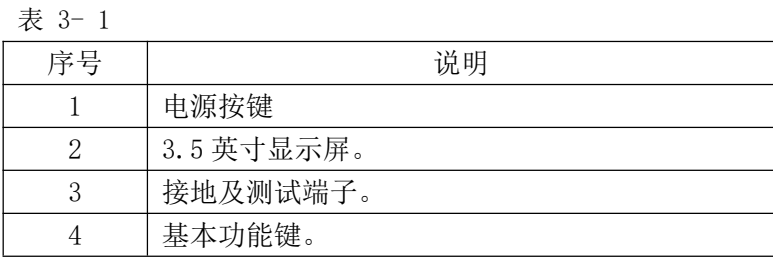

# 3.2 后面板

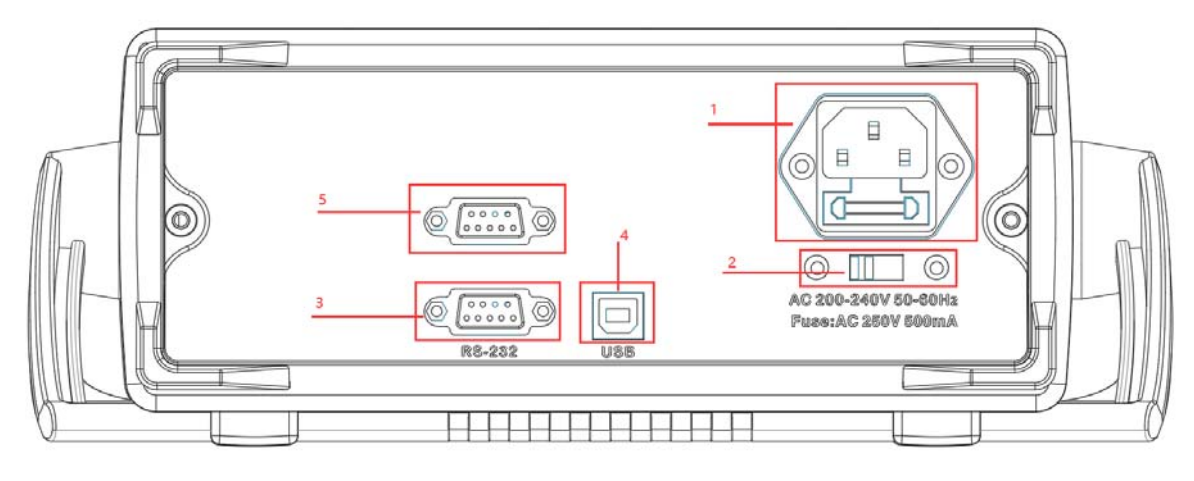

图 3- 2 后面板示意图

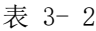

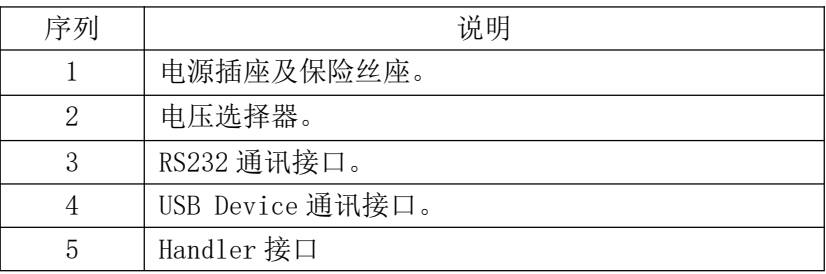

# 3.3 按键介绍

### 3.3.1 电源键

 $\begin{pmatrix} 1 \\ 1 \end{pmatrix}$ 电源键:按下为开机,弹起为关机。

3.3.2 方向键

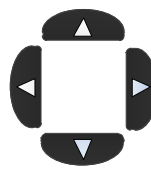

左右方向键控制光标移动,上下方向键选择参数。

# 3.4 基本操作

- 1、 拨动电压选择器,选择与即将使用的电源一致的电压。例:要使用的电源为 220V 交流电源,将电 压选择器选择为显示 220V。
- 2、 连接电源。
- 3、 连接测试夹具,Hcur、Hpot 两个端子连接红色的夹子,Lpot 、Lcur 两个端子连接黑色夹子。
- 4、 按下电源键,前面板的液晶点亮。
- 5、 开机默认进入交流电桥界面。如图 3-3 所示。其中"--OL--"表示测试数据超过量程。

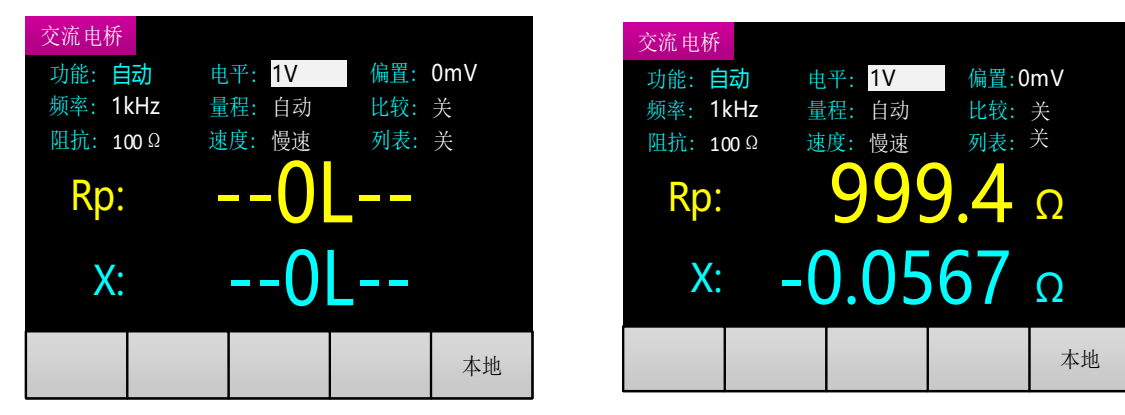

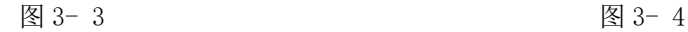

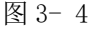

6、 将待测器件连接测试夹具,开始测量。例:将 1KΩ左右电阻连接测试夹,界面如图 3-4 所示。

# 3.5 交流电桥界面

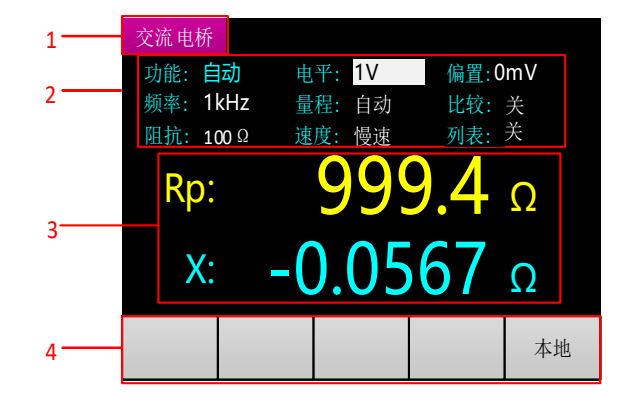

图 3- 5

#### 1 页标题

用于标识显示的页面。分别有"交流电桥"、"直流电阻"、"电解电容"、"比较设置"、"系 统设置"、"列表扫描"六个页面。

以下文档中提到的"测量显示"界面为"交流电桥"、"直流电阻"、"电解电容"界面的统称。

#### 2 测量条件及参数

#### 3 测量结果显示

主参为 Rp,表示并联等效模型测量电阻,测量结果是 999.4Ω;副参为 X,表示电抗,测量结果是  $-0.0567\Omega$ 。

#### 4 消息栏

"本地"/ "远程"标识显示在消息栏最右边。本地、远程的切换需要通过 SCPI 命令进行, 在远 程模式下,键盘无法使用。仪器启动默认状态为本地模式。

# 4 基本功能操作

# 4.1 测量条件及参数

4.1.1 功能

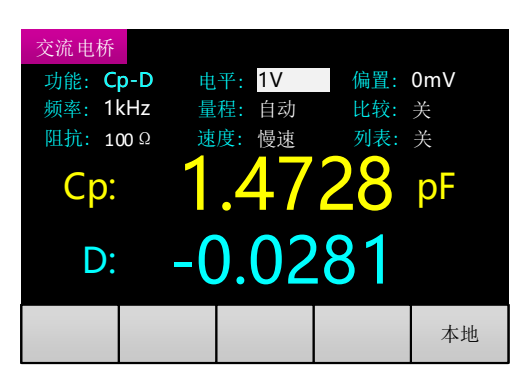

图 4- 1

如图 4-1 所示, "功能"显示为 Cp-D, 第一个字符 "C"为主参, 表示电容测量, 第二个字符 "p" 表示并联等效模型,最后一个字符"D"为副参,表示损耗因子。

### 4.1.1.1主参

主参包括自动、L(电感)、C(电容)、R(电阻)、Z(阻抗)。

当主参选择自动时, 仪器会根据测量数据自动判断测量的是 L、C 或 R, 此时副参不可设, 固定组 合为 R-X、C-D、L-Q。等效模型根据测量数据自动切换。

在测量显示界面, 按 KKZ 键切换到下一主参(自动、R、C、L、Z), 循环切换。

#### 4.1.1.2等效模型

等效模型包括 s(串联)、p(并联)两种。

实际电感、电容、电阻并非理想的纯电抗或电阻元件,往往以串联或并联形式呈现为一个复合阻 抗元件,我们把该元件等效为简单的串联、并联模型进行测量与计算。

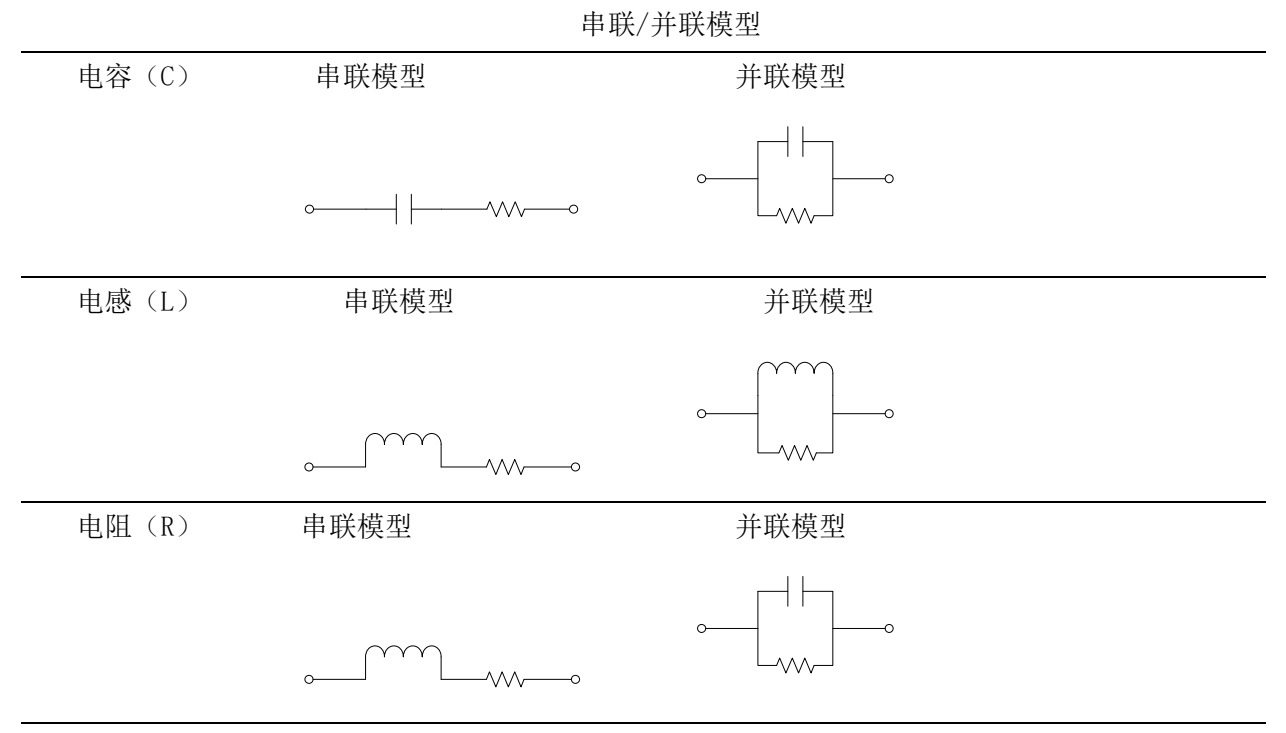

注:通常情况下,低阻抗元件使用串联等效模型,高阻抗元件使用并联等效模型。 在测量显示界面, 按 <mark>/SER/PAL</mark> 键切换等效模型 (s、p)。

## 4.1.1.3副参

副参包括 X(电抗)、D(损耗因子)、Q(品质因数)、θ(阻抗角)、ESR(等效串联电阻)。 在测量显示界面,按 <mark>XD/Q/ @</mark><br>在测量显示界面,按 KBR 健切换到下一副参数(X、D、Q、θ、ESR),循环切换。

### 4.1.2 电平

测试电平设置有两种方法。

#### 方法一:

在交流电桥界面,通过左右方向键将光标移至"电平"项。通过上下方向键切换到上一个或者下 一电平点(100mV、300mV、600mV、1V、1.5V、2V),循环切换。 方法二:

在交流电桥界面, 直接按 **LEVEL** 键快速切换到下一电平点, 循环切换。

### 4.1.3 偏置

在交流电桥界面,通过左右方向键将光标移动到"偏置"项,按 ENTER 键进入输入状态,界面如图 4-2。

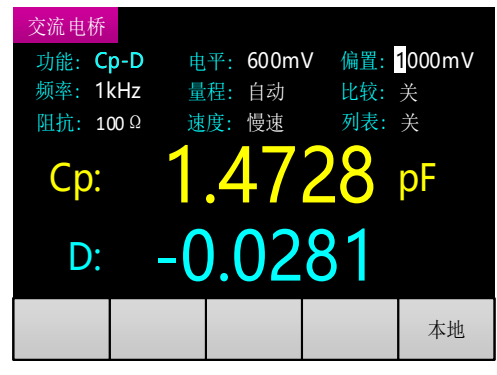

图 4-2

显示界面中偏置值为当前偏置值(例如选择前偏置为 1V, 则界面中电平为 1000mV), 可通过左右 方向键选择所需改变的数字位,被选择位反显,再通过上下方向键改变该位的数值(上方向键数值+1,

下方向键数值-1)。设置完成后按 ENTER 键退出。

#### 4.1.4 频率

测试频率设置有两种方法。

#### 方法一:

在测量显示界面,通过左右方向键将光标切换至"频率"项,然后通过按下上下方向键切换到上 一个或者下一频率点(固定频率点为:100Hz、120Hz、200Hz、400Hz、800Hz、1k、2k、4k、8k、10k、 15k、20k、40K、50K、80K、100K),循环切换。界面显示如图 4-3。

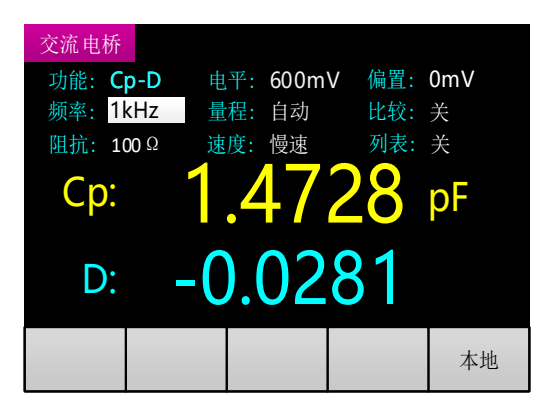

图 4-3

#### 方法二:

在测量显示界面, 直接按 FREG 键快速切换到下一频率点, 循环切换。

#### 4.1.5 量程

仪器量程可设为自动或锁定。在量程设为自动时,仪器会根据待测器件阻抗的大小自动调节合适 的量程进行测量;锁定时,量程锁定在当前量程保持不变。

一般情况下建议使用量程自动。量程锁定多用在工厂批量检测,节省量程切换的稳定时间。使用 方法为:先将其中一个元件在量程自动下测量,然后锁定在当前量程,开始进行批量测量。

量程设置有两种方法。

#### 方法一:

在测量显示界面,通过左右方向键将光标移动到"量程"项,通过上下方向键切换(锁定、自动)。 方法二:

在测量显示界面,按 RANGE <sub>键快速切换。</sub>

### 4.1.6 输出阻抗

输出阻抗是激励源的输出阻抗,本仪器提供两种选择:30Ω和 100Ω。在默认状态下,输出阻抗为  $100\Omega$ 。

输出阻抗选择 30Ω,测量阻抗小时,可能会过流。过流界面提示如图 4-4 所示,主参位置显示  $"$  --0C--"

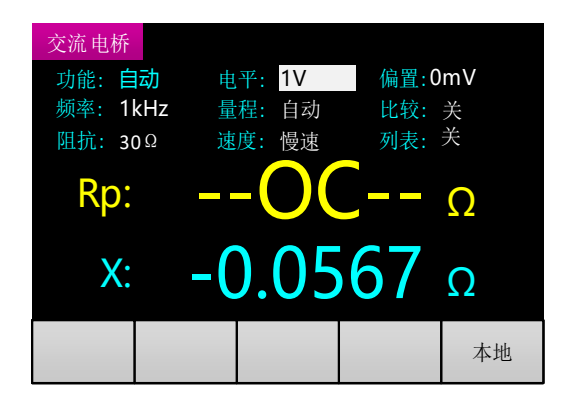

图 4- 4

在测量显示界面,通过左右方向键将光标移动到"阻抗"项,通过上下方向键切换输出阻抗(30  $\Omega$ , 100 $\Omega$ ).

### 4.1.7 测量速度

测量速度选择有两种方法。

#### 方法一:

在测量显示界面,通过左右方向键将光标移动到"速度"项,通过上下方向键切换测量速度(快 速、中速、慢速),循环切换。

方法二:

在测量显示界面, 按 <sup>SPEED</sup> 键快速切换到下一测量速度(快速、中速、慢速), 循环切换。

# 4.2 DCR 模式

按 键进入直流电阻测量模式,再次按下退出。界面如图 4-5。直流电阻测量模式下电平、 偏置、频率不可更改。

直流电阻模式可测线圈和变压器等的直流阻抗。

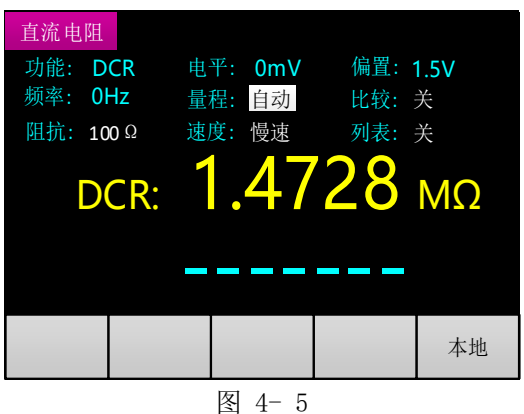

# 4.3 电解电容模式

按 <sup>------</sup> 键进入电解电容模式,再次按下退出。界面如图 4-6。电解电容模式下电平、偏置不可 更改。

电解电容测量需要注意元件的连接方向,红色的测试夹连接电解电容正极,黑色测试夹连接电解 电容负极。

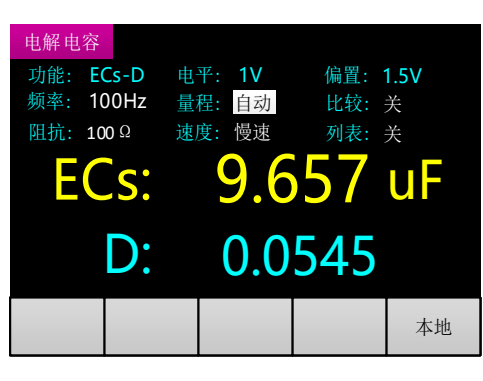

图 4- 6

# 4.4 差值功能

在测量显示界面, 按 WWLD 键, 来打开/关闭差值功能。

打开差值功能时,仪器记录开启时刻测量值的主参数作为参考值,并显示在原副参的位置,主参 的位置显示当前测量值与参考值的差值。界面如图 4-7。

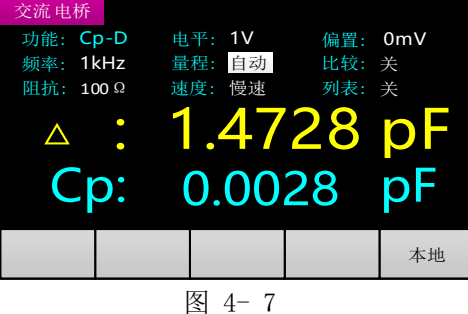

# 4.5 数据保持功能

按 <mark>HOLD</mark> 键打开数据保持功能,如图 4-8, 界面右上角显示红色"保持"字样并闪烁, 此时测量

数据保持不变。再次按 键关闭数据保持功能。

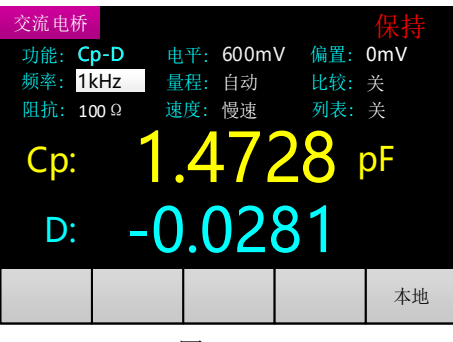

图 4-8

# 4.6 数据记录功能

按 <mark>MAX </mark>键显示最大值,再次按下取消显示。按 MIN 键显示最小值,再次按下取消显示。按

AVG 键显示平均值。再次按下取消显示。界面如图 4-9,消息栏第三列显示 MAX(最大值)、MIN (最小值)、AVG(平均值)和数据单位,第四列显示对应的数据。图 4-9 中消息栏数据表示最大值为 1.5818pF,该值是从按下 网AX 建开始到当前时刻所有测量数据(主参数)的最大值。

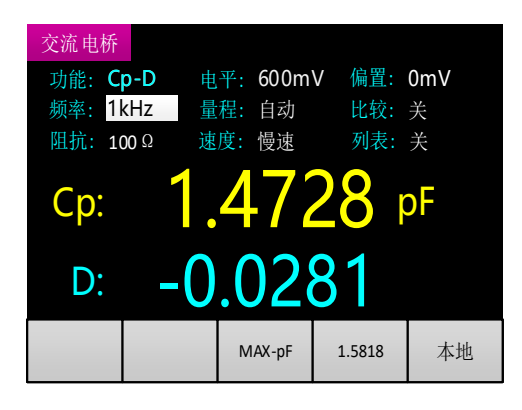

图 4-9

# 4.7 校准

开路、短路校准用来消除仪器和夹具的分布参数引入的测量误差。通常在大阻抗测量前进行开路 校准,在小阻抗测量前进行短路校准。如果要进行精确测量,建议在测量前进行开、短路校准。

### 4.7.1 开路校准

将测试夹开路(红黑两个夹子没有连接任何被测元件),远离人体及干扰源 10 厘米以上, 按 键进入校准,界面如图 4-10。伴随着校准进度,数字会自动减 1,直到减为 0,校准完成,蜂鸣器鸣叫 一声提示,自动返回测量界面。

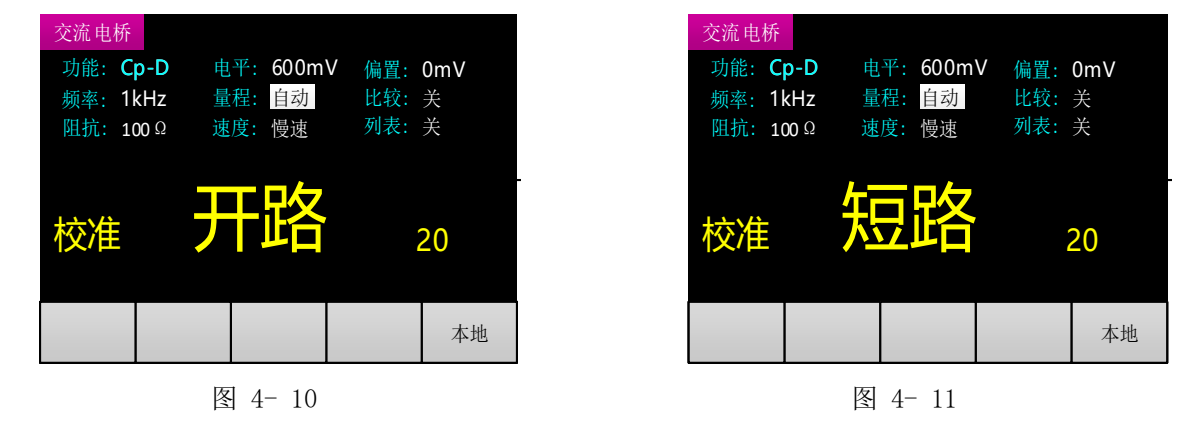

### 4.7.2 短路校准

将测试夹短路(红黑两个夹子夹到一起),再按 <sup>CAL</sup> 键进行校准(系统自动识别开路、短路, 两 者都不是:显示空白,蜂鸣器鸣叫两声提示),界面如图 4-11。伴随着校准进度,数字会自动减 1, 直到减为 0,校准完成,蜂鸣器鸣叫一声提示,自动返回测量界面。

5 系统设置

# 5.1 系统设置界面

在测量显示界面, 按 <sup>SET</sup> 键进入系统设置界面。系统设置界面有两页, 如图 5-1 和图 5-2 所示。

通过左右方向键可以移动光标和翻页。再次按下 <sup>SET</sup> 键退出系统设置界面。

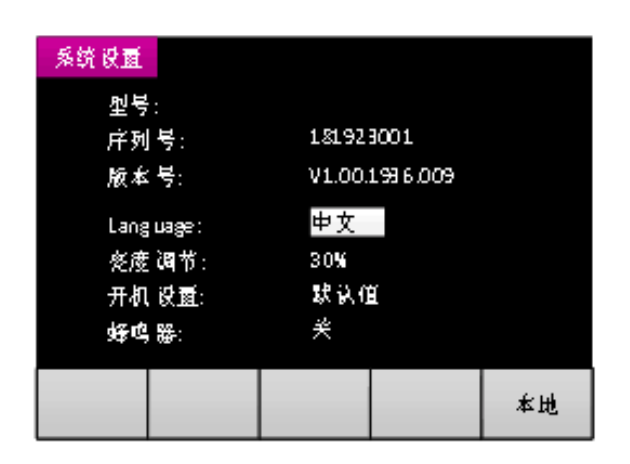

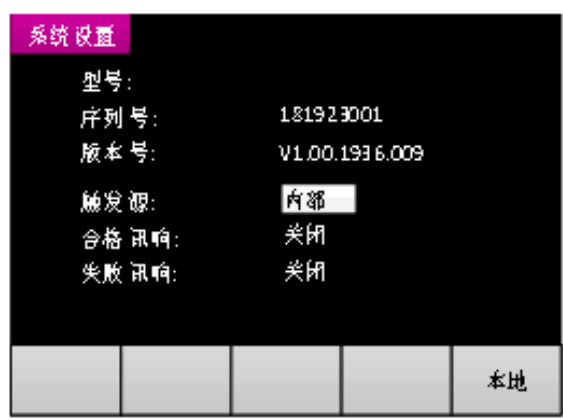

#### 图 5-1 图 5-2

## 5.2 系统设置参数

系统设置参数及选项见下表。

表 5- 1

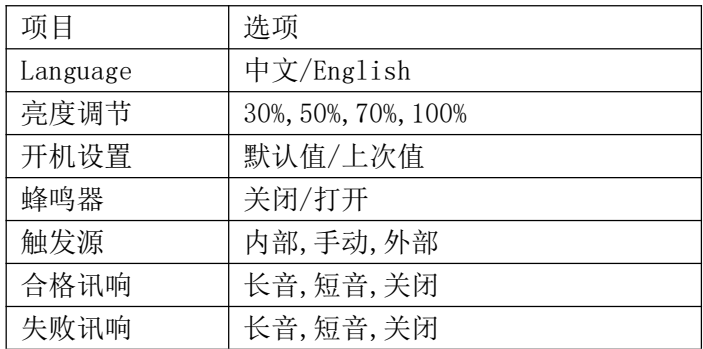

#### 5.2.1 Language

通过左右方向键将光标移至"language"项,通过上下方向键切换中英文。

### 5.2.2 亮度调节

通过左右方向键将光标移至"亮度调节"项,通过上下方向键切换背光亮度(30%、50%、70%、100%), 循环切换。

### 5.2.3 开机设置

通过左右方向键将光标移至"开机设置"项,通过上下方向键切换开机设置(默认值、上次值)。 当开机设置为上次值时,测量显示界面的功能、电平、频率、偏置、量程、输出阻抗、测量速度 等为关机时候的设置参数。如果开机设置为默认值,则这些参数恢复为默认的值。

#### 5.2.4 蜂鸣器

通过左右方向键将光标移至"蜂鸣器"项,通过上下方向键切换蜂鸣器开关(打开、关闭)。

蜂鸣器打开时按键有响声(一声短鸣),蜂鸣器关闭时按键无声音。该项参数主要控制按键的蜂 鸣器提示,对其他功能的蜂鸣器提示没有影响。

### 5.2.5 触发源

通过左右方向键将光标移至"触发源"项,通过上下方向键切换触发源(内部、手动、外部), 循环切换。

当设置为内部触发时,仪器内部产生触发信号;当触发源设置为手动触发时,每按一次前面板 "TOL%"键,产生一次触发信号;当触发源设置为外部触发时,Handler 接口接收触发信号。每触发一 次,数据更新一次。

触发源选择手动或外部时,退出系统设置返回测量界面,如图 5-3 所示,在消息栏第一列显示触 发方式, 此图中表示手动触发。手动触发时, 每按一次前面板"TOL%"键, 产生一次触发, 数据更新 一次。在数据更新前,测量结果处显示空白或者上次测量值。

| 交流电桥     |                  |        |        |    |
|----------|------------------|--------|--------|----|
| 功能: 自动   |                  | 电平: 1V | 偏置:0mV |    |
| 频率: 1kHz |                  | 量程:自动  | 比较: 关  |    |
|          | 阻抗: 100 Ω 速度: 慢速 |        | 列表: 关  |    |
|          |                  |        |        |    |
|          |                  |        |        |    |
|          |                  |        |        |    |
|          |                  |        |        |    |
|          |                  |        |        |    |
| 手动       |                  |        |        | 本地 |
|          |                  |        |        |    |

图 5- 3

### 5.2.6 合格讯响

通过左右方向键将光标移至"合格讯响"项,通过上下方向键切换合格讯响提示音(长音、短音、 关闭), 循环切换。每触发一次, 鸣叫一声, 长音蜂鸣器鸣叫 80mS, 短音蜂鸣器鸣叫 20mS。

#### 5.2.7 失败讯响

通过左右方向键将光标移至"失败讯响"项,通过上下方向键切换失败讯响提示音(长音、短音、 关闭), 循环切换。每触发一次, 鸣叫一声, 长音蜂鸣器鸣叫 80mS, 短音蜂鸣器鸣叫 20mS。

# 6 比较器

比较器功能可方便生产线元件的测量、判别及进出货检验,配合使用 Handler 接口,使之适合于 自动分选测量系统。

## 6.1 比较器参数设置

#### 6.1.1 标称值选择

第一步: 在测量显示界面, 仪器测试夹上放置参考元件讲行测量。

第二步: 按 <sup>COMPARE</sup> 键打开比较设置界面, 此时光标的位置默认在"标称值"项, 标称值即为参考 元件测量值保留四位有效数字后得到的值。

12

若此时标称值需要调整,则通过左右方向键将光标移至"标称值"项,按 ENTER 键进入输入状态, 通过左右方向键选择所需改变的数字位,被选择位反显,通过上下方向键改变该位的数值(上方向键

数值+1, 下方向键数值-1) 。设置完成后按 ENTER 键退出。

注意:每次进入比较设置界面,都会根据当前的测量值更新标称值。

#### 6.1.2 比较器开关

方法一: 在比较设置界面,通过左右方向键,将光标移至"比较"项,通过上下方向键来打开/关闭 比较器。

方法二: 在测量显示界面,通过左右方向键,将光标移至"比较"项,通过上下方向键来打开/关闭 比较器。

### 6.1.3 上下限选择

#### 方法一:

通过左右方向键,将光标移至设置档位的上下限位置处,按上下方向键切换到下一个容限值(-50%、 -25%、-10%、0%、10%、25%、50%),循环切换。

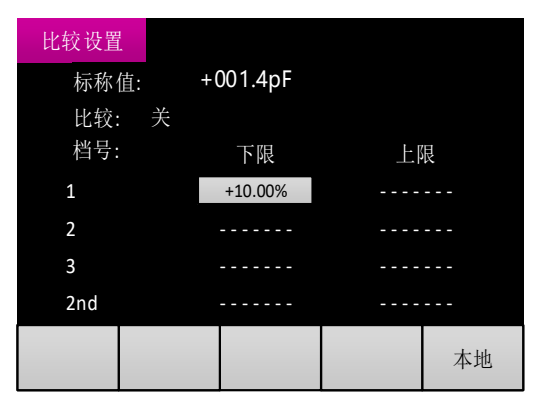

图 6-1

#### 方法二:

通过左右方向键将光标移至上下限处, 按 ENTER 键进入输入状态, (设置范围: -99.99%<sup>~</sup> +99.99%, 分辨率:0.01%)。设置方法可参考偏置电压输入状态设置。

注意: 若想保存当前设置的容限值, 按下 <sup>save</sup> 键。保存后, 关机后设置的数据不丢失。

## 6.2 分选机制

机器提供五档(BIN:1、BIN:2、BIN:3、BIN:AUX、BIN:OUT)分选,分档流程如图 6-2 所示, 图中 P 为测量结果的主参, Pn L 为 n 档主参的下限(n=1, 2, 3), Pn H 为 n 档主参的上限(n=1, 2, 3), 2nd 为 副参测量结果, 2nd L 为副参的下限, 2nd H 为副参的上限。

测量结果主参满足第一档,副参通过时,分档结果为 BIN:1; 测量结果主参不满足第一档,满足第二档,副参通过时,分档结果为 BIN:2; 测量结果主参不满足第一、二档,满足第三档,副参通过时,分档结果为 BIN:3; 测量结果主参不满足第一、二、三档时,分档结果为 BIN:OUT; 测量结果主参满足第一、二、三档其中任意一档,副参不通过时,分档结果为 BIN:AUX。

在比较器打开时,在测量显示界面显示分档结果,如图 6-3 所示。同时,分档结果通过 Handler 接口输出。

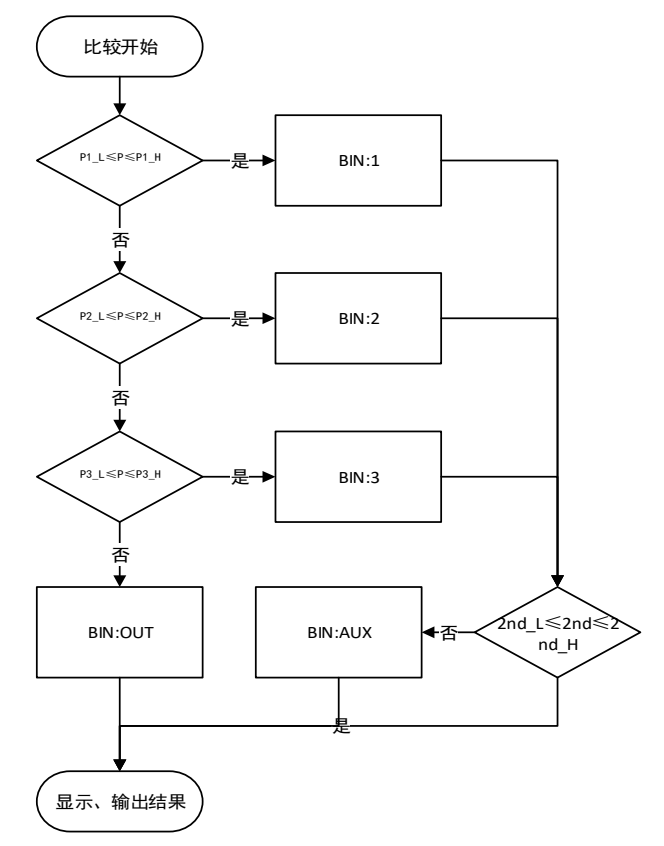

图 6-2

| 交流电桥          |  |  |  |                            |    |  |  |  |  |
|---------------|--|--|--|----------------------------|----|--|--|--|--|
|               |  |  |  | 功能: Cp-D 电平: 600mV 偏置: 0mV |    |  |  |  |  |
|               |  |  |  | 频率: 1kHz 量程: 自动 比较: 开      |    |  |  |  |  |
|               |  |  |  | 阻抗: 100 Ω 速度: 慢速 列表: 关     |    |  |  |  |  |
|               |  |  |  |                            |    |  |  |  |  |
| Cp: 1.4728 pF |  |  |  |                            |    |  |  |  |  |
| $D: -0.0281$  |  |  |  |                            |    |  |  |  |  |
|               |  |  |  |                            | 本地 |  |  |  |  |

图 6- 3

如果分档结果为 BIN:1、BIN:2、BIN:3、BIN:AUX 档,根据系统设置中的合格讯响设置,进行蜂鸣 器提示。如果分档结果为 BIN:OUT 档,根据系统设置中的失败讯响设置,进行蜂鸣器提示。

# 7 列表扫描

列表扫描功能主要用于对同一个元件在不同频率下进行测试。

# 7.1 列表扫描操作

第一步: 进入列表扫描界面。

在交流电桥界面,通过左右方向键,将光标移至"列表"项,如图 7-1 所示,按上下方向键,进 入列表扫描界面,如图 7-2 所示。

注:当主参功能为自动时,不能进入列表扫描界面。

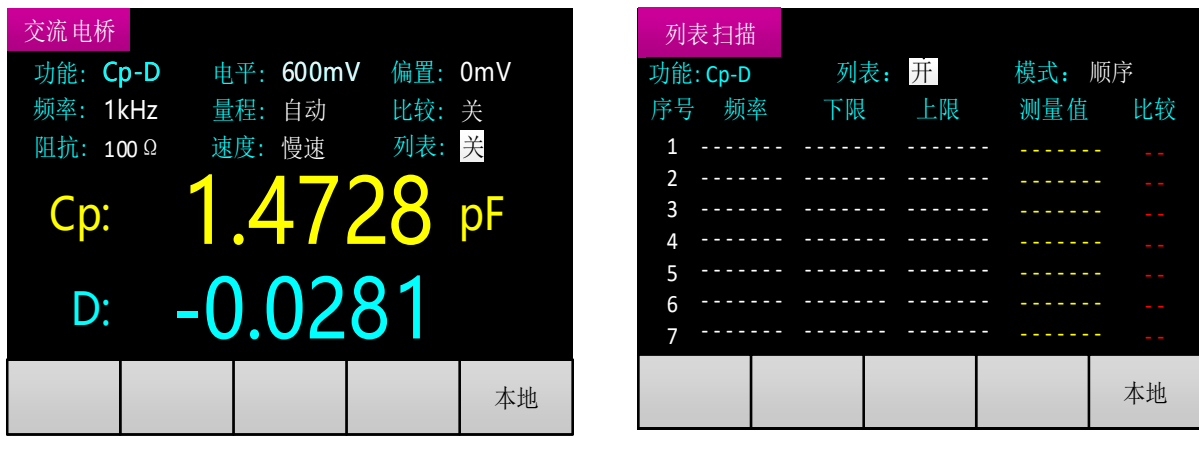

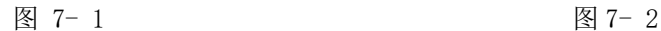

第二步: 设置扫描模式。

在列表扫描界面,通过左右方向键移动光标至"模式"项,通过上下方向键切换模式。

扫描模式有两种:顺序和步进。

选择顺序模式时,每次启动信号,自动完成序号 1-7 的所有测量与比较;

选择步进模式时,每次启动信号,完成当前序号的测量与比较,当前序号加 1 (如果当前序号为 7, 则当前序号变为 1)。

第三步: 设置参数。

每个序号可以设定的参数包括频率、上限和下限。

上限和下限的设置: 将光标移至要设定的上限或下限字段, 按 ENTER 键进入输入状态, 如图 7-3 所示,通过左右方向键选择所需改变的数字位,被选择位反显,通过上下方向键改变该位的数值(上

方向键数值加 1, 下方向键数值减 1) 。设置完成后按 ENTER 键退出。

在非输入状态下按上下方向键,将设置该值为无效关闭状态,显示为"-------"。

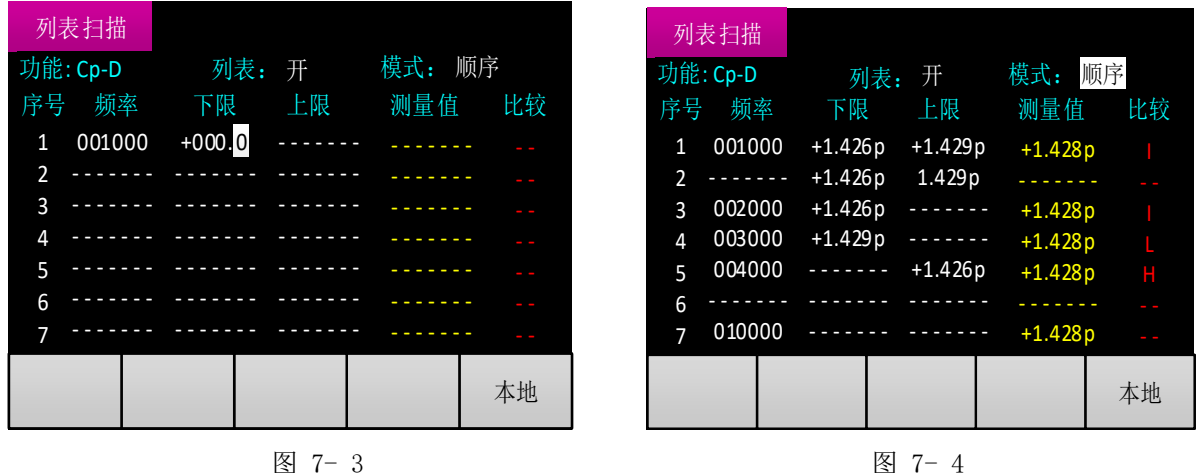

频率的设置和测量界面的频率设置一致。频点可选项增加了一个无效关闭选项,显示为"-------"。 第四步: 启动扫描。

可通过外部信号线(Handler 接口触发信号)启动或按 <sup>rous</sup> 键启动, 此时使用内部触发源, 与 系统设置中触发源设置无关。

每完成一次测量和比较,测量值和比较结果显示在当前序号行的右侧,如图 7-4 所示。 比较结果为 I, 表示测量值在所设的上下限范围内;

比较结果为 H, 表示测量值比所设的上限高;

比较结果为 L,表示测量值比所设的下限低。

注:频率字段设置为无效关闭时,当前序号会直接跳过。上下限都处于无效关闭状态,则无比较 结果,显示为"--"。

第五步: Handler 接口输出扫描结果。

列表扫描结果可通过 Handler 接口输出。序号 1、2、3、7 的比较结果可通过 Handler 接口直接输 出。同时序号 1-7 的整体扫描结果也可通过 Handler 接口输出,此时在序号 1-7 中只要出现 H、L 的比 较结果,就判定为整体不合格。每次开始序号 1 的测量时,清除所有扫描结果。具体输出信号与引脚 详见 9.3Handler 接口。

列表扫描结果也可给出蜂鸣器提示,比较结果为 I, 按合格讯响进行蜂鸣器提示: 比较结果为 H、 L,按失败讯响进行蜂鸣器提示。顺序模式下给出整体扫描结果,步进模式下给出当前序号的比较结果。 第六步: 退出列表扫描界面。

在列表扫描界面,通过左右方向键移动光标至"列表"项,通过上下方向键退出列表扫描界面。

# 8 精度指标

# 8.1 基本准确度

下列数据在以下条件下测得:

温度条件:23℃±5℃

湿度条件:≤65% R.H.

校准:测试前开路和短路校准

预热时间:>30 分钟

- C:  $0.10$ %\* $(1 + C_X/Cmax + Cmin/C_X)$  $(1+D_X)(1+k_S+k_V+k_f)$ ;
- L:  $0.10\%*(1+ Lx/Lmax+ Lmin/Lx)$  (1+1/Qx)(1+ks+kv+kf);
- Z:  $0.10\%*(1+ Zx/Zmax+ Zmin/Zx)$  (1+ks+kv+kf);
- R:  $0.10$  %  $(1+ Rx/Rmax + Rmin/Rx) (1+Qx) (1+ks+kv+kf);$
- D:  $\pm 0.0010*(1+ Zx/Zmax+ Zmin/Zx)$  (1+Dx+Dx\*Dx) (1+ks+kv+kf);
- $Q: \pm 0.0010*(1+ Zx/Zmax+ Zmin/Zx)$   $(Qx+1/Qx)$   $(1+ks+kv+kf)$ ;

其中:

1.L,C,R,Z 为相对误差; D,Q 为绝对误差

2.下标为 x 者为该参数测量值,下标为 max 的为最大值,min 为最小值

3.ks 为速度因子,kv 为电压因子,kf 为频率因子

影响准确度的测量参数最大值、最小值如下表所示。

表 8- 1

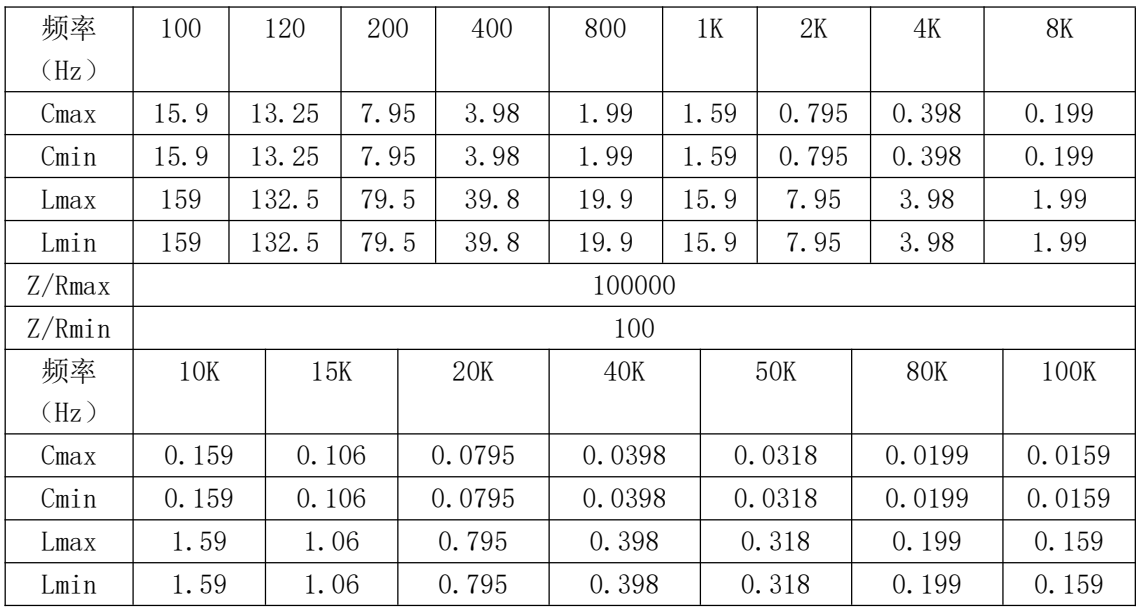

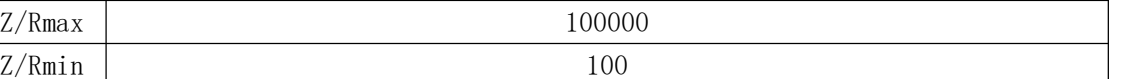

其中:Cmax 的单位为 uF ; Cmin 的单位为 nF; Lmax 的单位为 H;Lmin 的单位为 mH;Zmax/Rmax 、Zmin/Rmin 单位为Ω;

测量速度因子 ks:

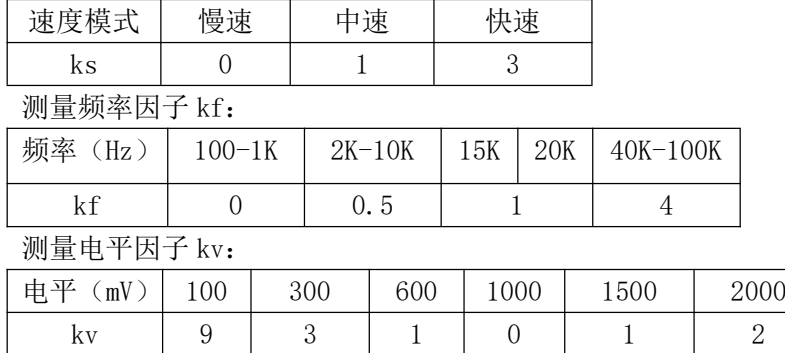

# 8.2 准确度图

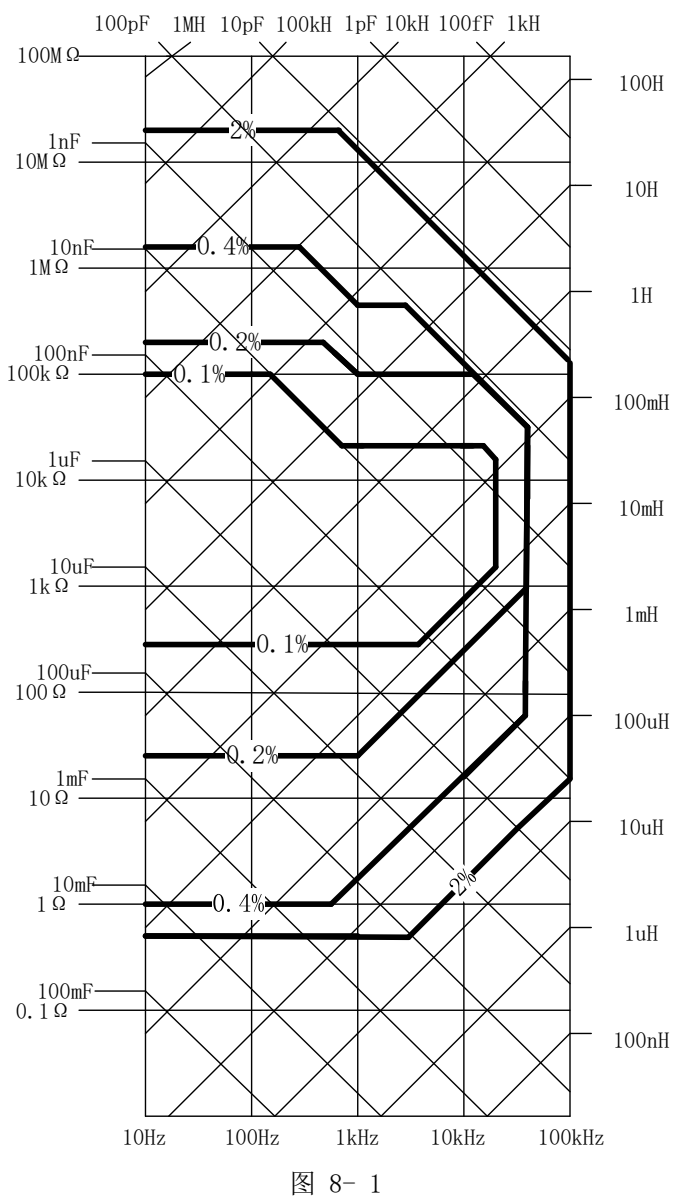

1V 测试电平,慢速测量。

# 8.3 DCR 测量准确度

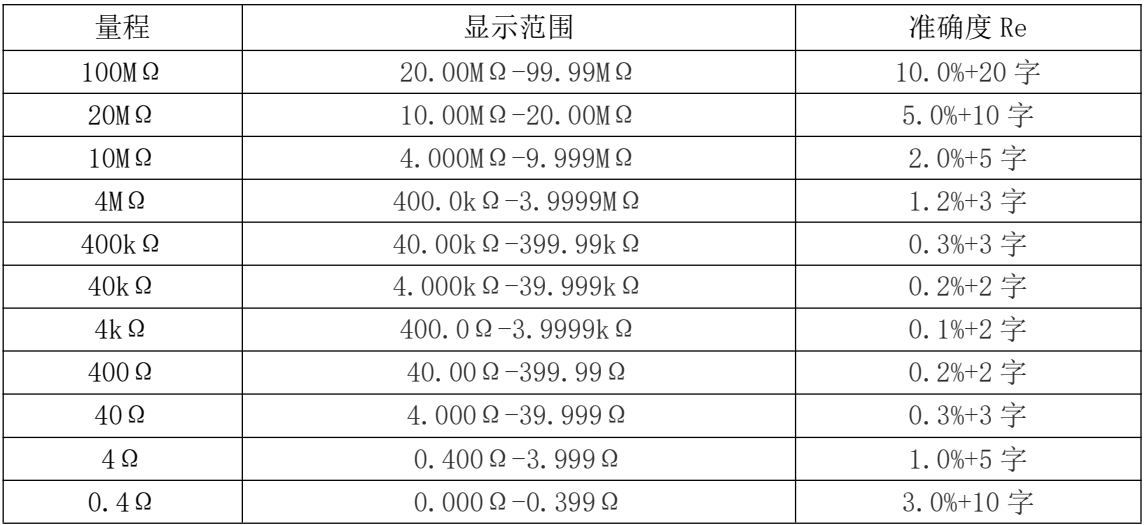

# 8.4 激励源

### 8.4.1 频率

10Hz-100kHz,±0.02%读数值

### 8.4.2 电平

100mV-2000mVrms,±10%读数值

### 8.4.3 偏置

0mV-1500mV, ±(5%读数值 +20mV)

### 8.4.4 输出阻抗

 $100 \Omega / 30 \Omega$ ,  $+1\%$ 

# 9 外部接口使用说明

# 9.1 USB 接口

USB 通讯接口,实现与电脑的联机通讯。(通讯协议参考 SCPI 部分)

# 9.2 RS232 接口

## 9.2.1 RS232C 接口简介

采用异步串行通讯,本仪器的串行接口不是严格基于 RS-232 标准的,而是只提供一个最小简化的 子集。如表 9-1 所示,发送数据和接受数据是相对于本机器而言。 表 9- 1

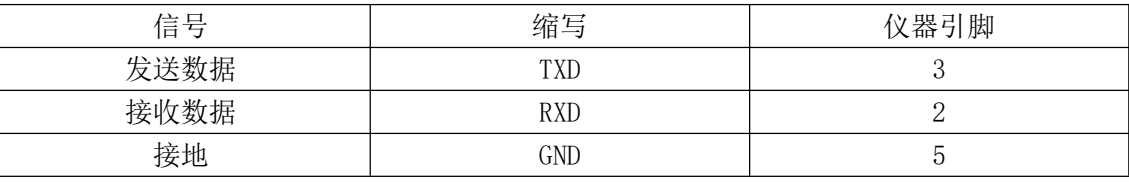

RS232C 连接器使用黑色 DB9 孔标准插座,引脚顺序如图 9-1 所示:

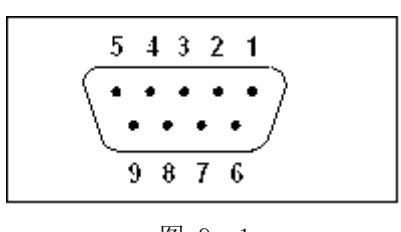

图 9- 1

注意: 为避免电气冲击, 插拔连接器时, 必须先关掉电源;

注意:请勿随意短接输出端子,或与机壳短接,以免损坏器件。

# 9.3 Handler 接口

台式电桥给用户提供了 Handler 接口,该接口支持比较器分选结果的输出和列表扫描结果输出。

# 9.3.1 技术说明

输出信号:低有效,集电极开路输出,光耦隔离。 输入信号:光耦隔离。 电源引脚支持的直流电源电压:3V-25V

# 9.3.2 管脚定义

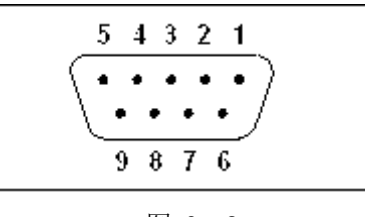

图 9- 2

Handler 接口使用蓝色 DB9 孔标准插座, 具体管脚定义和位置, 如图 9-2 和表 9-2 所示。

下表中"/"分隔比较器和列表扫描的输出信号,如果比较器和列表扫描的信号名称一致,只有一 个信号名。

表 9- 2

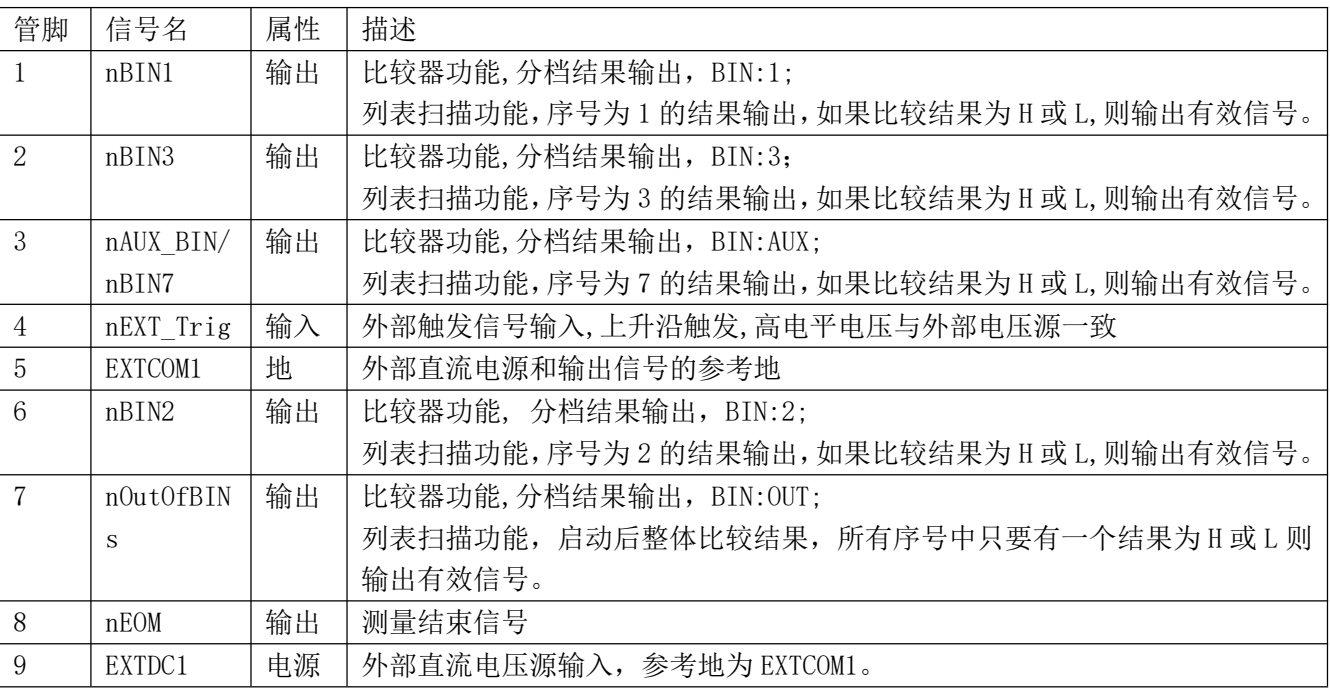

# 9.3.3 时序图

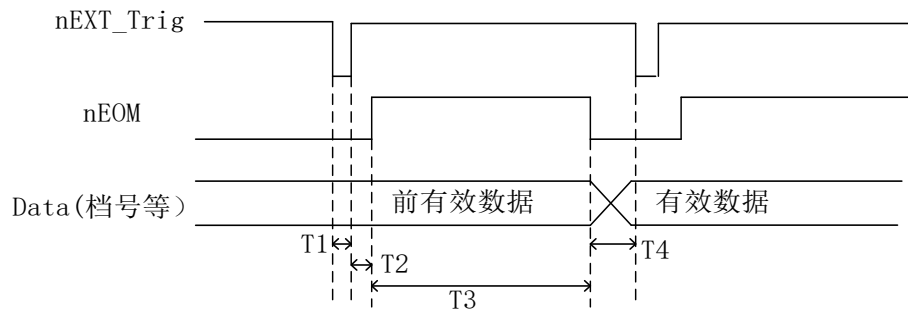

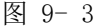

#### 表 9- 3

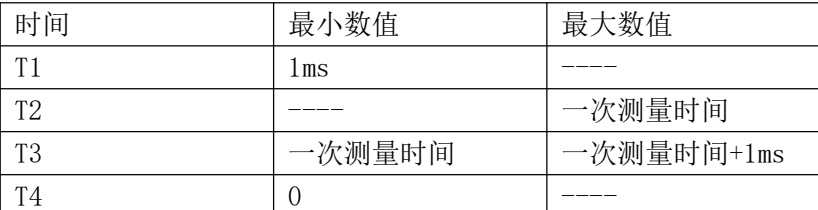

表中一次测量时间的值根据速度来判断, 例如, 非 DCR 模式, 慢速, 一次测量时间为 0.5S.

# 10 SCPI 命令参考

略。(如有需要,请联系厂家索要。)

### 11 注意事项和保修

### 11.1 包装

测量仪器一般应用塑料袋连同附件、备件、使用说明书和产品合格证等装在防尘、防震和防潮的 坚固包装箱中。

### 11.2运输

测量仪器在运输过程中应小心轻放、防潮、防淋。

## 11.3贮存

测量仪器贮存在环境温度为 5℃-40℃,相对湿度 15%至 85%RH 的通风室内, 空气中不应含有腐蚀 测量仪的有害杂质。

## 11.4保修

本仪器维修须专业技术人员,否则造成仪器损坏或精度损失不属于保修范围。 维修时请不要擅自更换仪器内部各器件:对仪器维修后,须重新计量校准。